# YouTestMe

# How to grade a test attempt manually

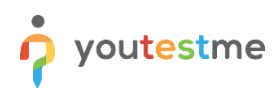

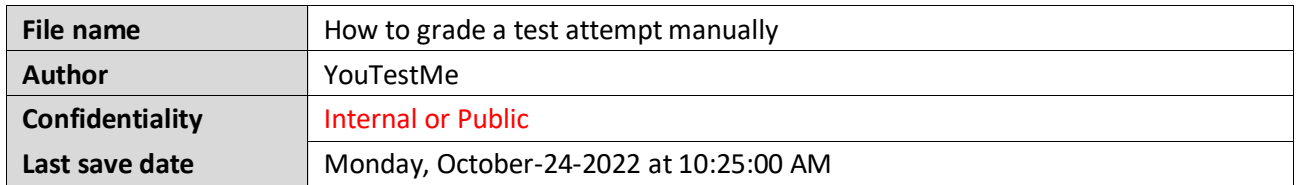

# **Table of Contents**

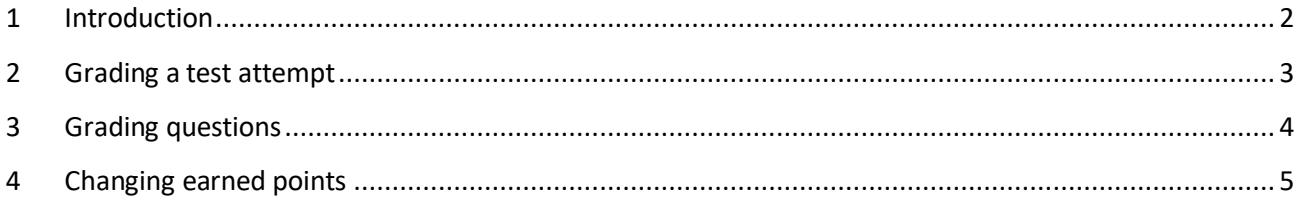

# <span id="page-1-0"></span>**1 Introduction**

This article explains how to grade a test attempt manually. A test manager can rate ungraded questions as well as change automatically assigned points for the questions.

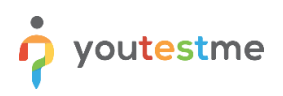

#### <span id="page-2-0"></span>**2 Grading a test attempt**

Once a candidate completes the test, a test report will become available for the test manager's grading and review.

To open a test attempt report, click the **Bell** icon in the top right corner, confirm there is a notification for the unresolved report, and click on the **Grade the test** button to review the completed test.

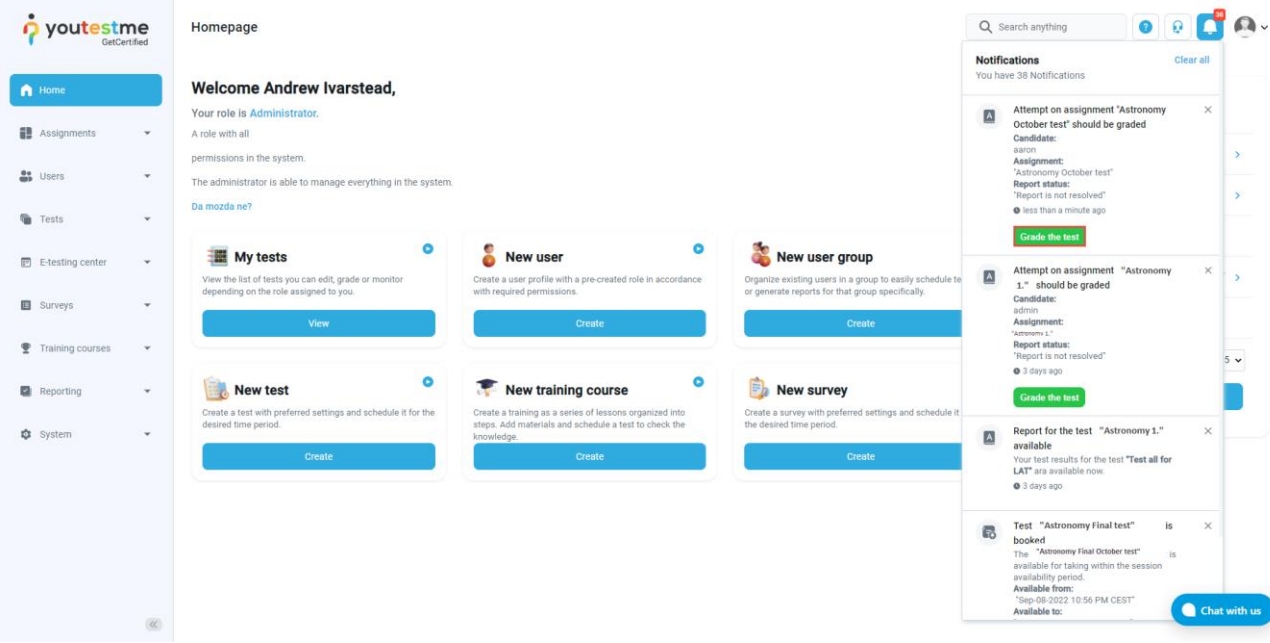

**Note**: All questions for which the scoring method is set to be **Manual grading** must be graded by the test manager to generate a final test score. Also, the only question type that must always be graded manually is the essay question type.

**The test manager can grade ungraded questions but also change automatically assigned points for the questions.**

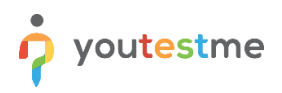

# <span id="page-3-0"></span>**3 Grading questions**

To see the ungraded questions, in the **Questions** tab click on the **Ungraded questions** option. In the example below, one question (1) requires manual grading in order to generate the test report.

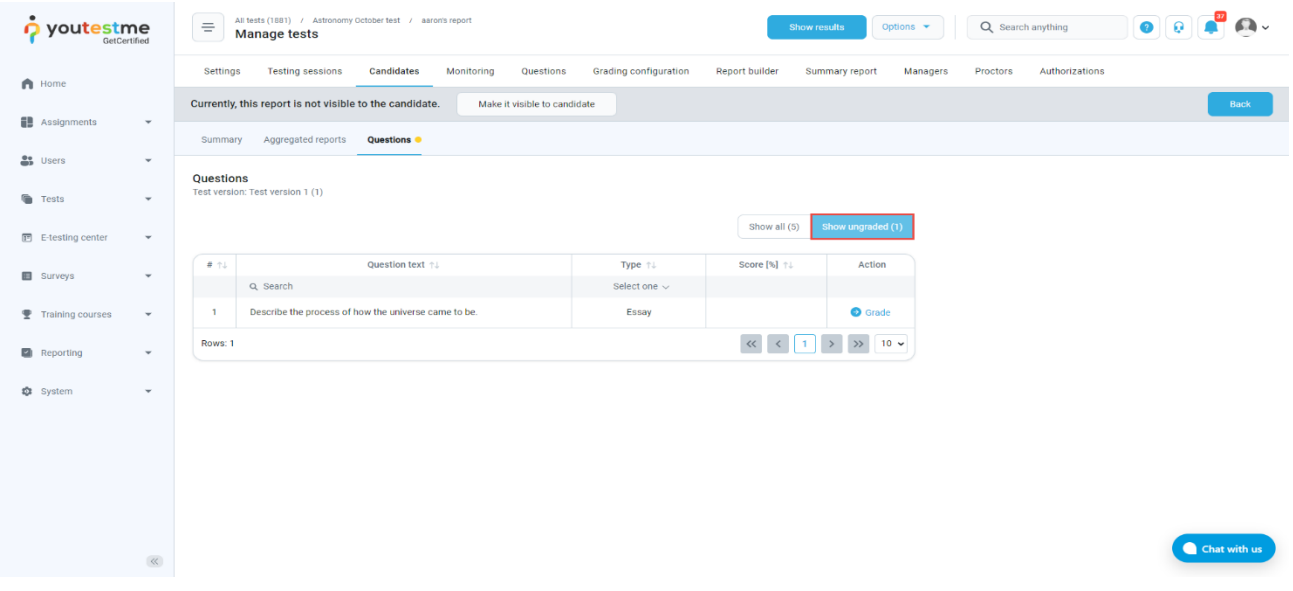

To grade the question, the test manager should:

- 1. Click on the **Grade** option next to the question.
- 2. Assign the points achieved by the candidate.
- 3. Click the **Submit** button to save changes.

For example, in the picture below, a candidate did not answer the question fully. The test manager can give the candidate any points between the defined minimum and maximum values.

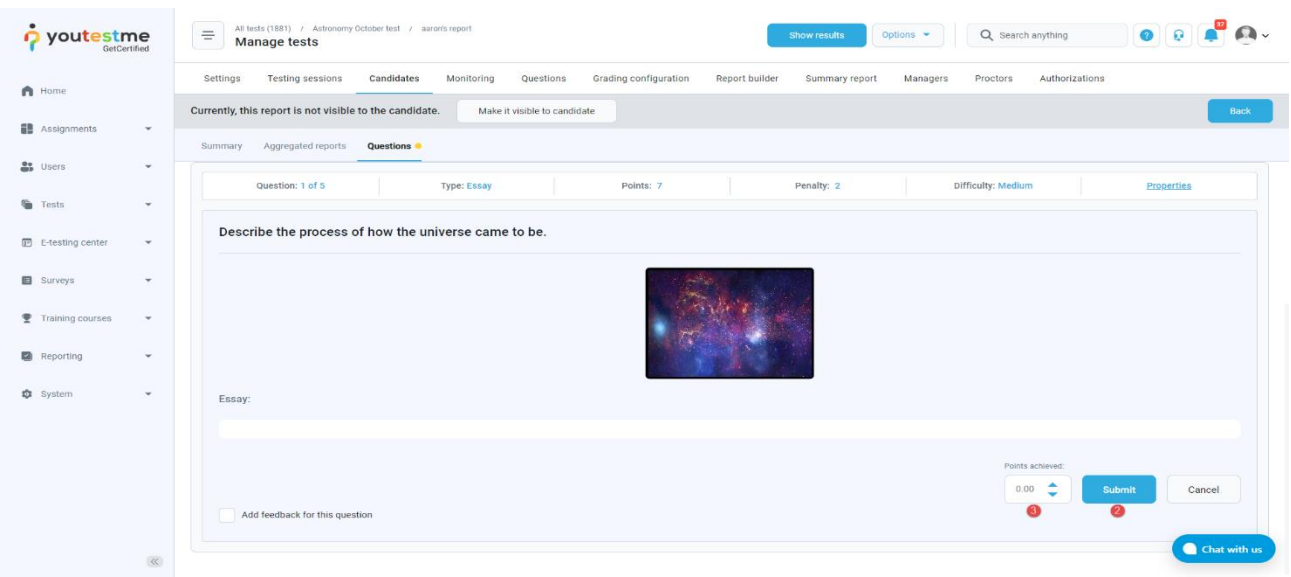

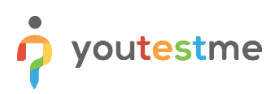

# <span id="page-4-0"></span>**4 Changing earned points**

The test manager can also change automatically assigned points for questions. Once open the personal report, the manager should:

1. Click the **Grade** button to preview the question.

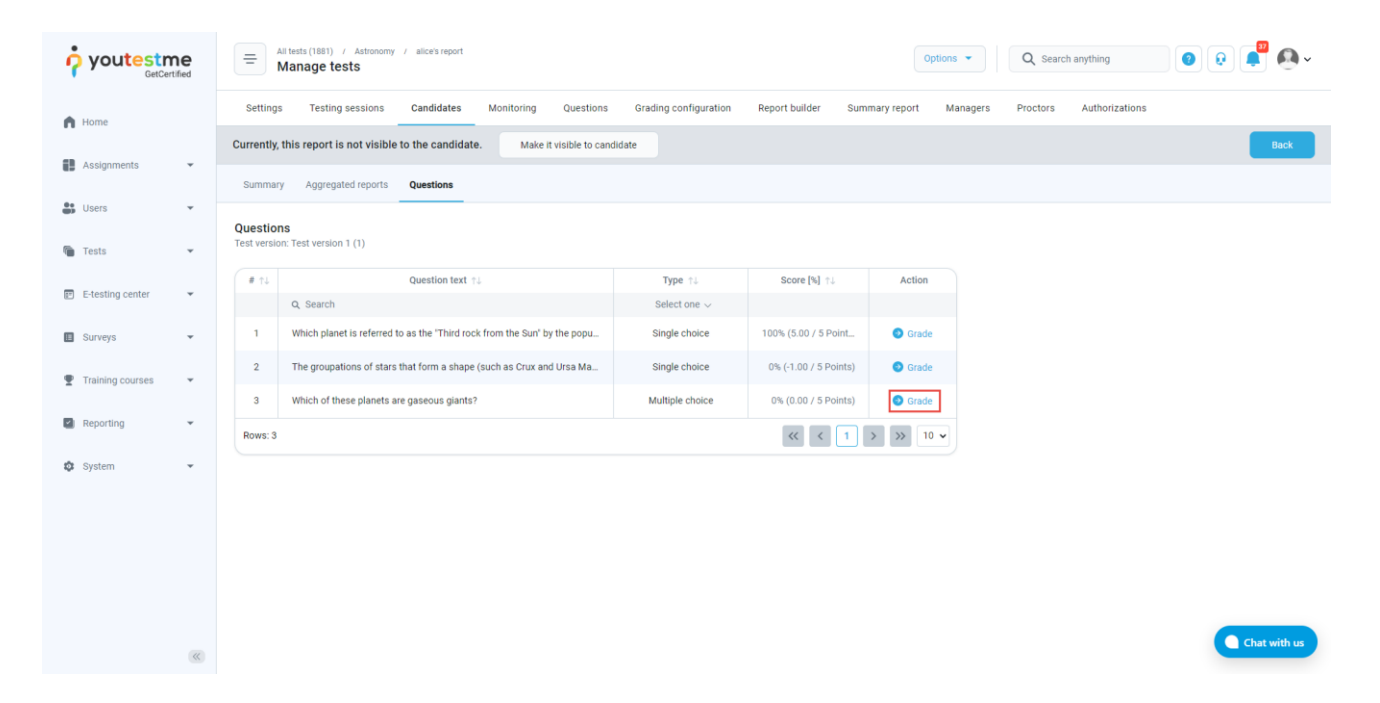

- 2. Change the number of achieved points.
- 3. Click the "Submit" button to save the changes.

**Note**: The test manager can give the candidate any points between the defined minimum and maximum values.

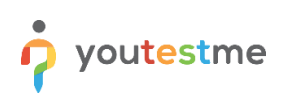

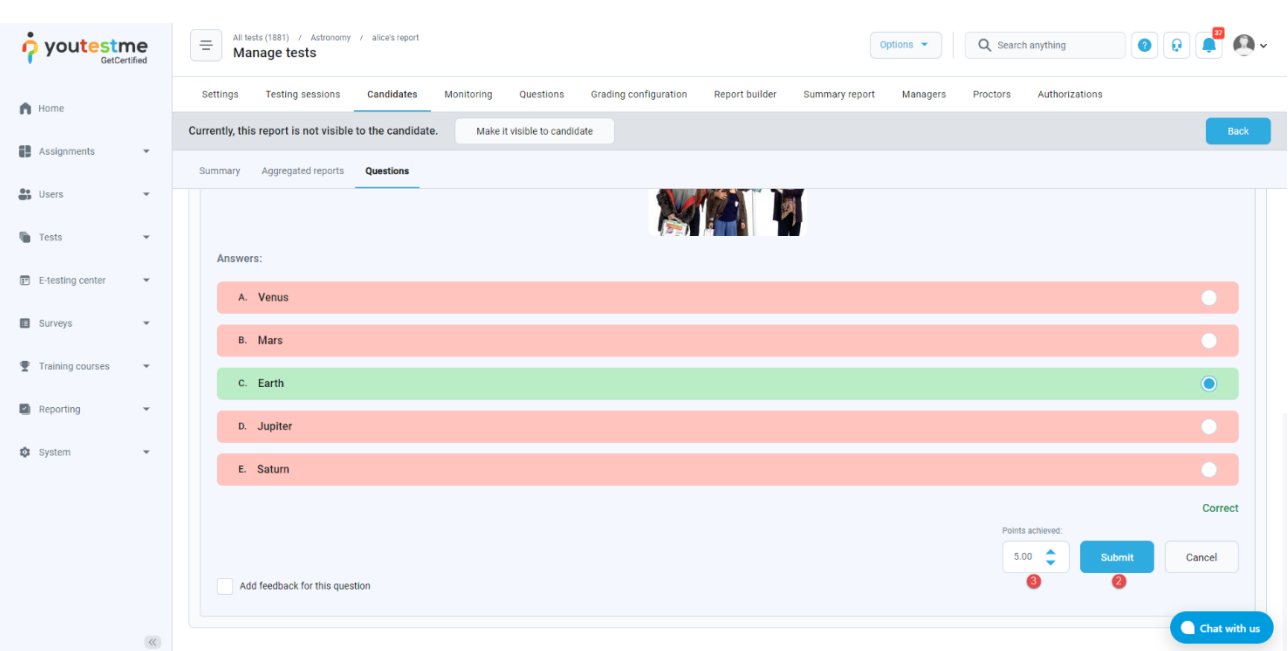

**Note**: The question type showed in this example is a **Single choice**, but any question type can be graded as explained.